# **Instrukcja wypełniania Formularza zgłoszenia**

**do umowy Abonamentu Medycznego** 

dla pracowników Alior Bank SA i członków ich rodzin

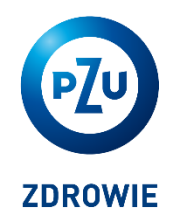

# **Przeglądarka internetowa**

W celu wypełnienia formularza skorzystaj z jednej z poniższych przeglądarek:

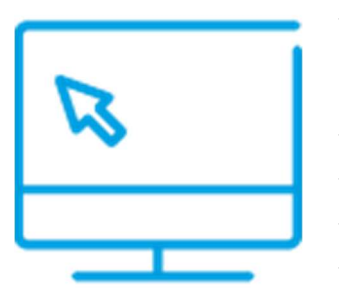

- $\checkmark$  Internet Explorer 11+ z wyłączonym widokiem zgodności (wejdź w: Narzędzia -> Ustawienia widoku zgodności, odznacz: *Wyświetlaj strony intranetu w widoku zgodności*);
- $\checkmark$  Firefox 43+:
	- Chrome 47+;
	- Opera 12.1+;
- Microsoft Edge 12.1+.

## **Wybierz odpowiedni formularz**

Wybierz odpowiedni dla Ciebie formularz, który znajduje się na dole strony wejściowej (www.pzu.pl/opiekamedyczna-alior).

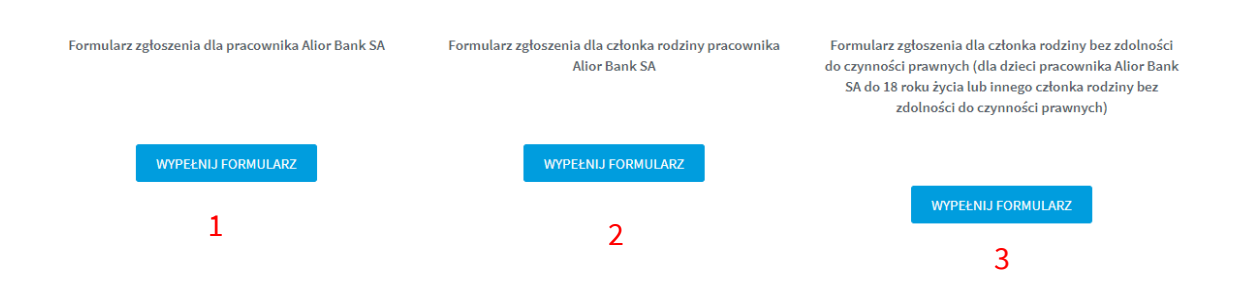

Formularz 1 - jeśli jesteś Pracownikiem Banku.

- Formularz 2 jeśli jesteś Członkiem rodziny Pracownika Banku (małżonkiem, partnerem życiowym, pełnoletnim dzieckiem, rodzicem, teściem lub dziadkiem pracownika).
- Formularz 3 jeśli jesteś rodzicem lub opiekunem prawnym Członka rodziny Pracownika Banku (niepełnoletniego dziecka lub osoby dorosłej bez zdolności do czynności prawnych).

# **Wypełnianie formularza zgłoszenia - zalecenia ogólne**

Elektroniczny formularz zgłoszenia do umowy abonamentu zawiera zestaw pól i list wyboru niezbędnych do zarejestrowania przystąpienia do umowy Abonamentu Medycznego.

#### Wymagalność wypełnienia:

Większość pól to pola obowiązkowe oznaczone "\*" (gwiazdką).

Jeśli nie wypełnisz pola wymaganego wyświetli się stosowny komunikat – przykład poniżej:

Numer domu\* Nr domu

Proszę wypełnić to pole

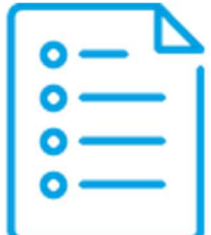

# Weryfikacje formatu danych i limitów wypełnienia

Poza wymagalnością, pola mają narzucone:

- $\checkmark$  Reguły weryfikacyjne formatu wprowadzanych danych (Przykład - w polu kod pocztowy jest wymagalność wprowadzenia wartość w formacie "00-000")
- Weryfikację limitu długości danych wprowadzanych w pole

Niepoprawny format lub przekroczenie limitu sygnalizowane jest odpowiednim komunikatem.

Przykład komunikatu o niewłaściwym formacie danych:

Kod pocztowy\* 412666

Wymagany format Kodu pocztowego 00-000

#### Dodatkowe właściwości pól

W polach "Imię" i "Nazwisko" automatycznie litery zamieniane są na DUŻE.

Pola "Numer umowy abonamentu medycznego" oraz "Zakres" są polami nieedytowalnymi wypełnianymi automatycznie na podstawie wyboru pakietu.

Pole Captcha – kod bezpieczeństwa – wymaga przepisania wyświetlonych liter i cyfr zgodnie z kolejnością wyświetlenia. Błędne wpisanie kodu bezpieczeństwa uniemożliwia wysłanie formularza.

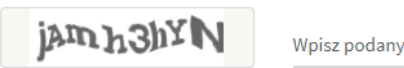

Wpisz podany kod bezpieczeństwa: \*

#### Zgodność danych wprowadzanych w różne pola

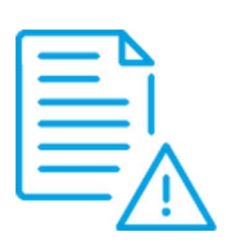

Formularz nie posiada weryfikacji zgodności danych pomiędzy poszczególnymi polami. Ten typ weryfikacji będzie przeprowadzony po wysłaniu i zapisaniu danych z formularzy.

Jeśli przy weryfikacji podsumowania Twojego zgłoszenia, które otrzymasz na maila po wysłaniu formularza, zauważysz błąd w podanych przez Ciebie danych, wybierz ponownie formularz, uzupełnij go poprawnymi danymi i wyślij.

Jako obowiązujące będą dane z ostatniego wypełnionego przez Ciebie formularza.

#### **FORMULARZ ZGŁOSZENIA DLA PRACOWNIKA BANKU**

Numer Kadrowy Pracownika

Przystępując do wypełniania formularza musisz znać swój numer kadrowy pracownika Banku.

Jeśli planujesz objąć abonamentem członków swojej rodziny, pamiętaj przekaż im ten numer oraz swoje dane osobowe (imię, nazwisko, PESEL i datę urodzenia). Są one wymagane podczas wypełniania Formularza zgłoszenia dla Członka rodziny. Dodatkowo, **najbliższym członkom rodziny** (współmałżonkowi/partnerowi życiowemu oraz dziecku do 26 roku życia) przekaż informację o **wybranym przez Ciebie Pakiecie**. Podczas wypełniania formularza przeznaczonego dla Członka Rodziny muszą wskazać ten sam pakiet, który wybrałeś podczas wypełniania swojego zgłoszenia, jako Pracownik.

Sekcja Dane osoby przystępującej do umowy abonamentu medycznego

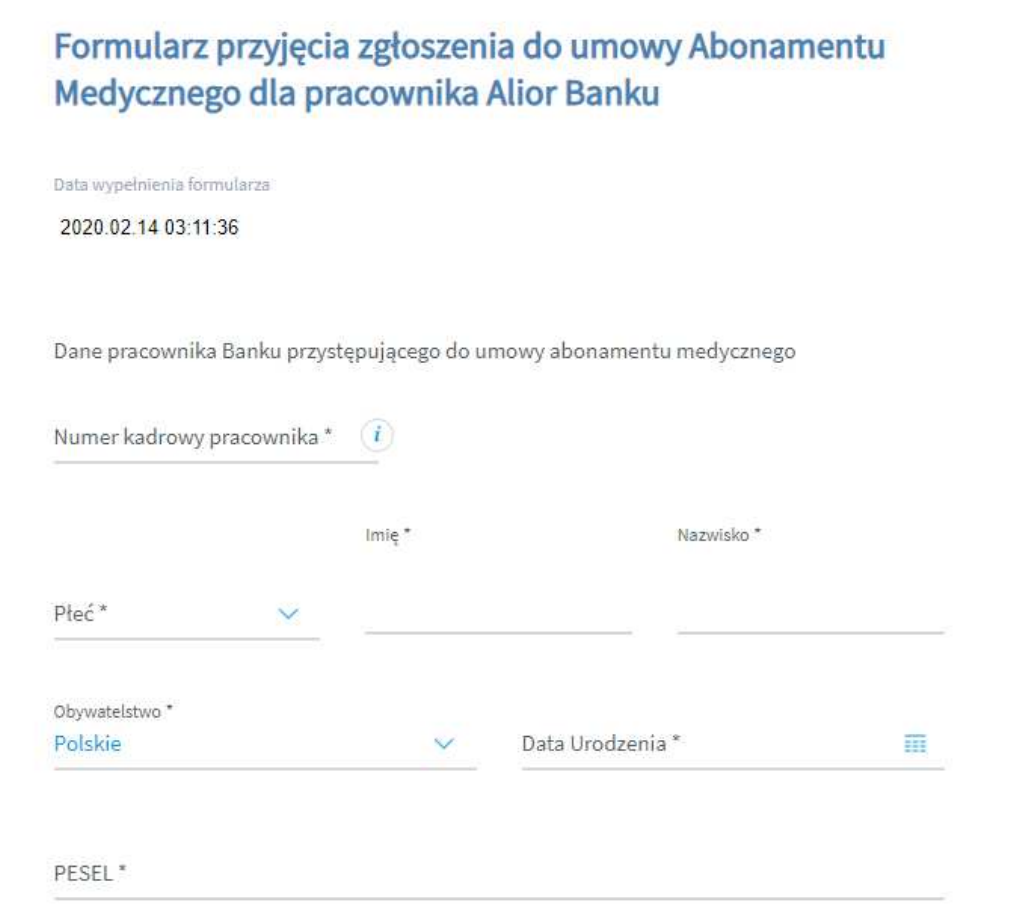

Uzupełnij swoje dane w formularzu.

Najeżdżając kursorem na symbol *i* rozwiniesz komunikat dodatkowy dotyczący pola.

Na polach oznaczonych symbolem wybierz odpowiednie określenie z listy, np.:

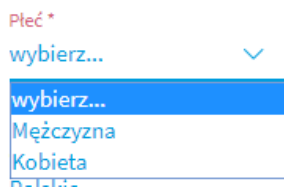

Jeśli jesteś osobą posiadającą obywatelstwo polskie, zostaniesz poproszona/-y o uzupełnienie daty urodzenia i numeru PESEL.

Jeśli jesteś osobą nieposiadającą polskiego obywatelstwa wymagana będzie tylko data urodzenia.

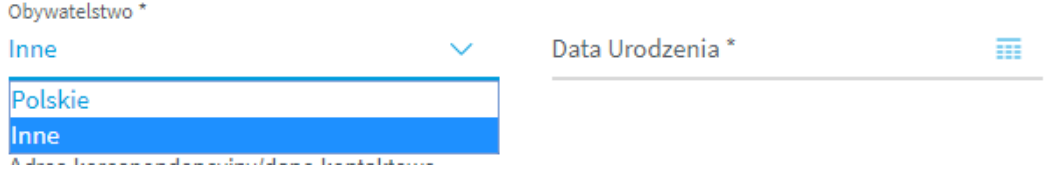

Uzupełnij swój adres oraz dane kontaktowe. Podanie adresu e-mail jest obowiązkowe, ponieważ na ten adres przesłany zostanie plik z uzupełnionym formularzem.

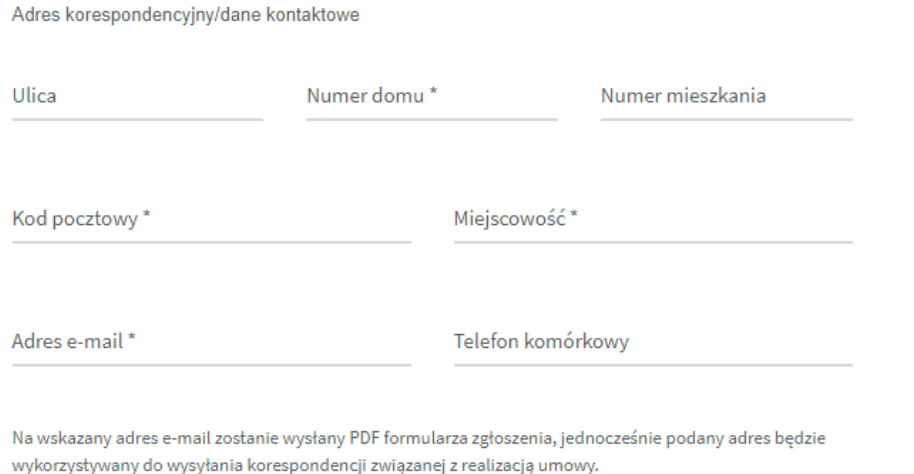

Otrzymany PDF nie jest potwierdzeniem aktywacji pakietu.

Następnie wybierz odpowiedni rodzaj pakietu.

Pamiętaj, przekaż informację o wybranym przez Ciebie pakiecie najbliższym członkom rodziny, którzy będą wypełniać formularz zgłoszenia. Pakiety wybrane przez Ciebie i członków najbliższej rodziny muszą być zgodne.

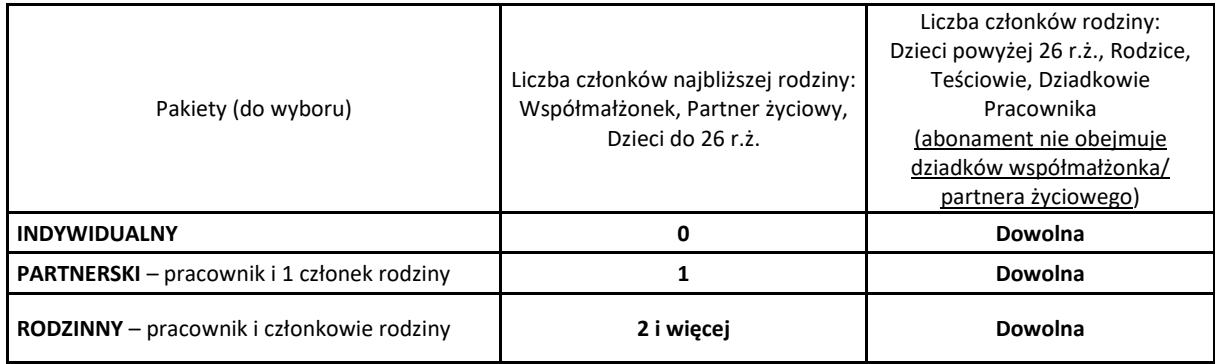

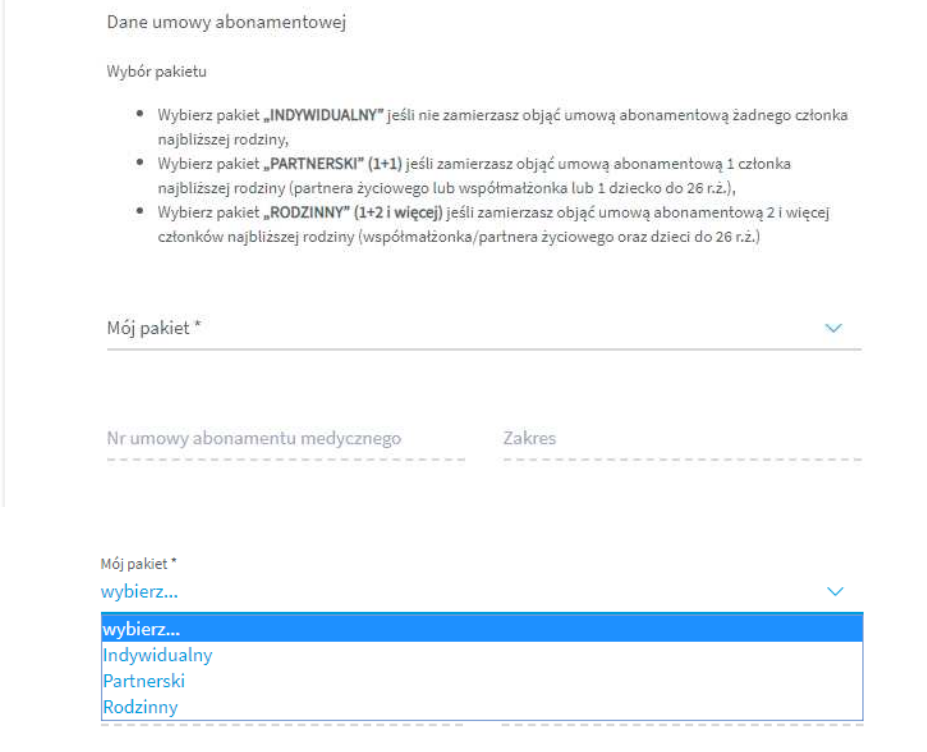

Po wybraniu pakietu, automatycznie zostaną uzupełnione pola dotyczące numeru umowy oraz zakresu.

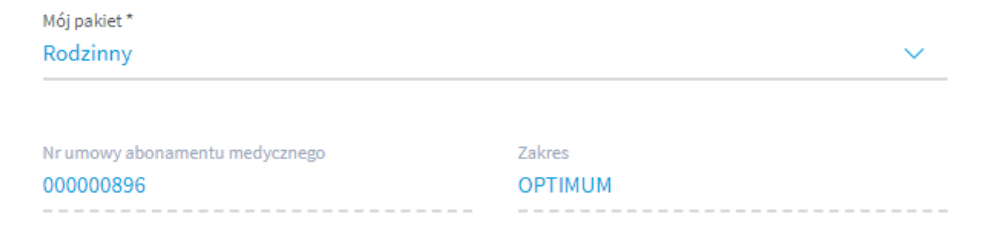

Zapoznaj się ze zgodami oraz oświadczeniami zawartymi w formularzu. Uzupełnienie tych pól jest wymagane do realizacji umowy.

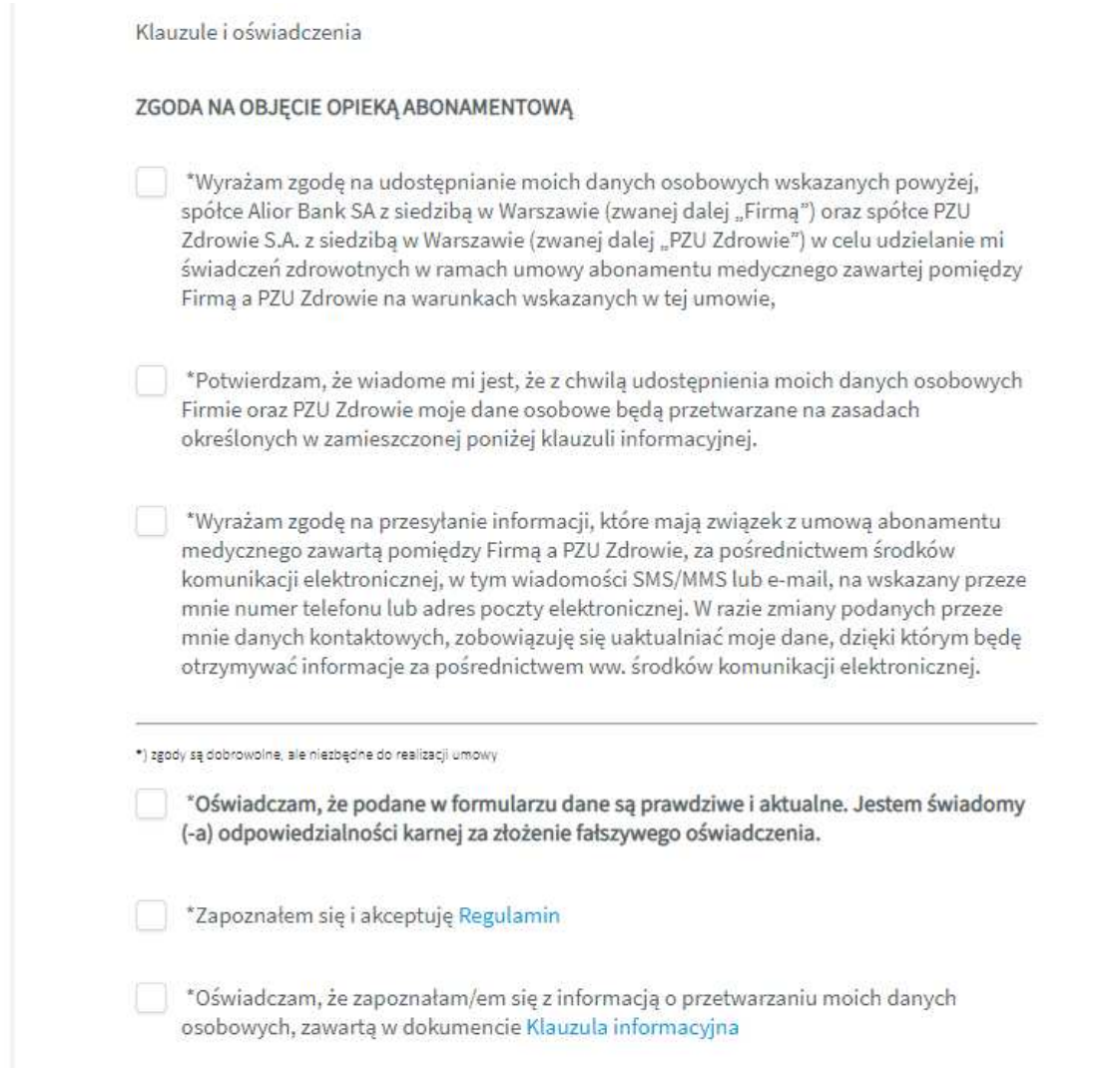

Zatwierdź wypełnienie zgłoszenia wpisując kod bezpieczeństwa z obrazka, a następnie kliknij "wyślij".

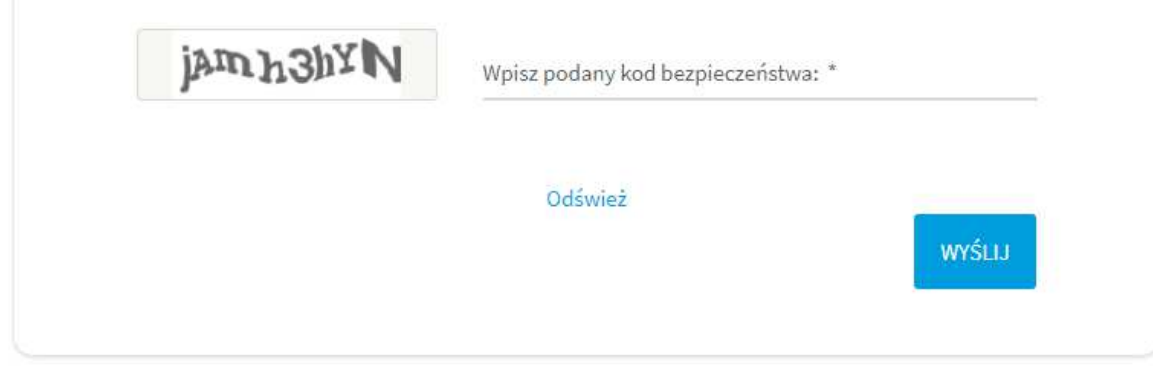

**W terminie do 24 godzin**, z adresu biuletyn@mailing.pzu.pl, na wskazany w formularzu adres e-mail otrzymasz wiadomość z załącznikami: Formularzem zgłoszenia, Regulaminem korzystania z elektronicznego formularza oraz w przypadku, gdy wypełniasz formularz pracownika, "Zgodę na potrącenie z wynagrodzenia" przygotowaną przez Twojego Pracodawcę.

Zgodnie z instrukcją zawartą w przesłanej wiadomości zweryfikuj dane z formularza oraz uzupełnij "Zgodę na potrącenie z wynagrodzenia" przygotowaną przez Twojego pracodawcę i wyślij ją na wskazany adres.

### **FORMULARZ ZGŁOSZENIA CZŁONKA RODZINY PRACOWNIKA BANKU**

przeznaczony dla pełnoletnich członków rodziny

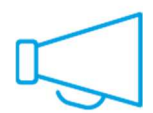

Ze względu na oświadczenia i zgody występując w formularzu, **każda osoba** wypełnia formularz zgłoszenia **we własnym imieniu**.

Do poprawnego wypełnienia formularza będziesz potrzebował **danych Pracownika Banku**, który jest płatnikiem składki za Ciebie: **Imię, Nazwisko, PESEL, data urodzenia i Numer Kadrowy Pracownika w Banku**. Dane te są wymagane podczas wypełniania formularza zgłoszenia.

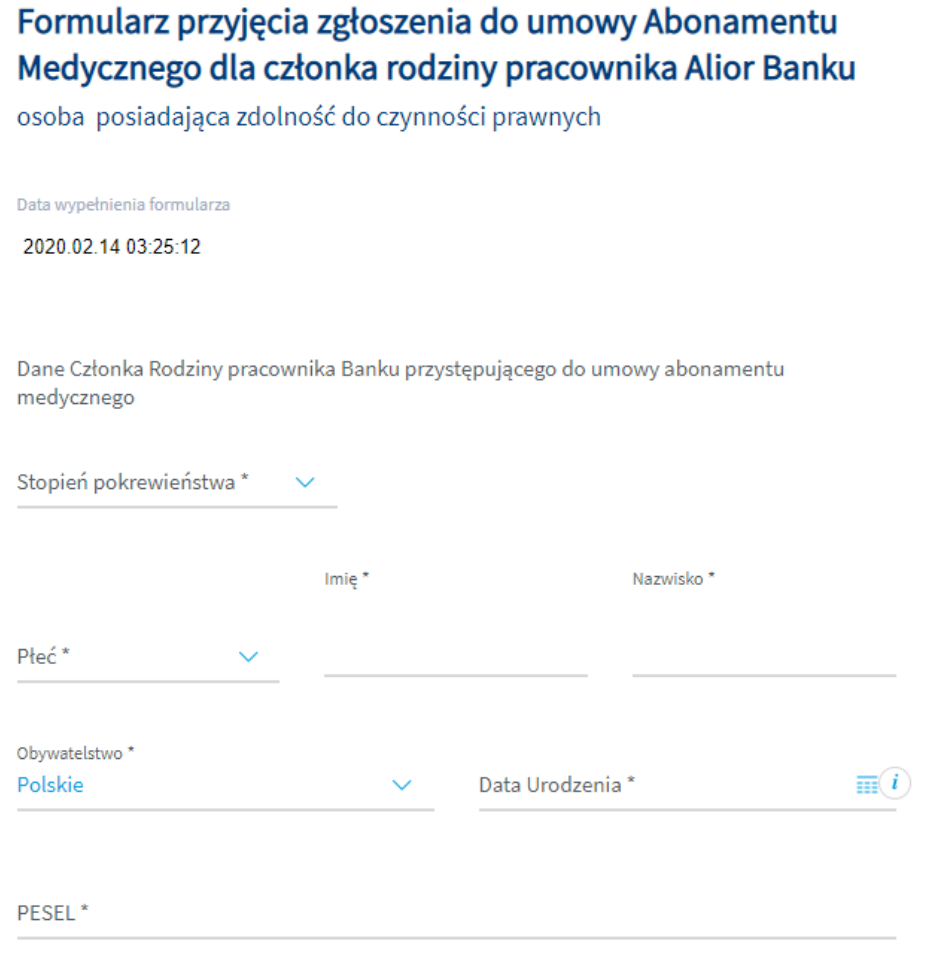

W pierwszym kroku określ stopień pokrewieństwa z pracownikiem Banku - wybór wg listy:

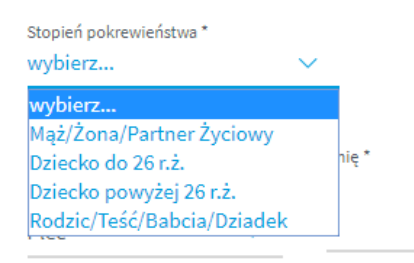

Następnie uzupełnij swoimi danymi pozostałe pola.

W kolejnym kroku uzupełnij swój adres oraz dane kontaktowe. Podanie adresu e-mail jest obowiązkowe, ponieważ na ten adres przesłane zostanie plik z uzupełnionym formularzem.

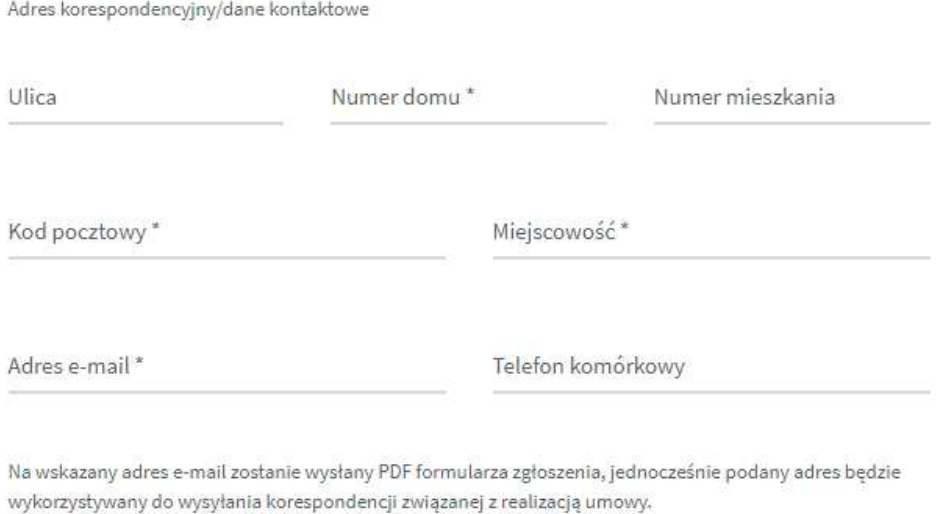

Otrzymany PDF nie jest potwierdzeniem aktywacji pakietu.

Podobnie jak pracownik, wybierz rodzaj pakietu zgodnie z opisem.

Jeśli w polu *Stopień pokrewieństwa* wybrałaś/-eś Mąż/Żona/Partner Życiowy lub Dziecko do 26 r.ż. to musisz wybrać ten sam pakiet, który wskazał na swoim zgłoszeniu Pracownik – Płatnik składki za Ciebie.

Do wyboru są 2 pakiety:

PARTNERSKI – jeśli przystępujesz tylko Ty i Pracownik

RODZINNY – jeśli poza Tobą i Pracownikiem będą przystępować inni członkowie najbliższej rodziny spośród wyżej wymienionych.

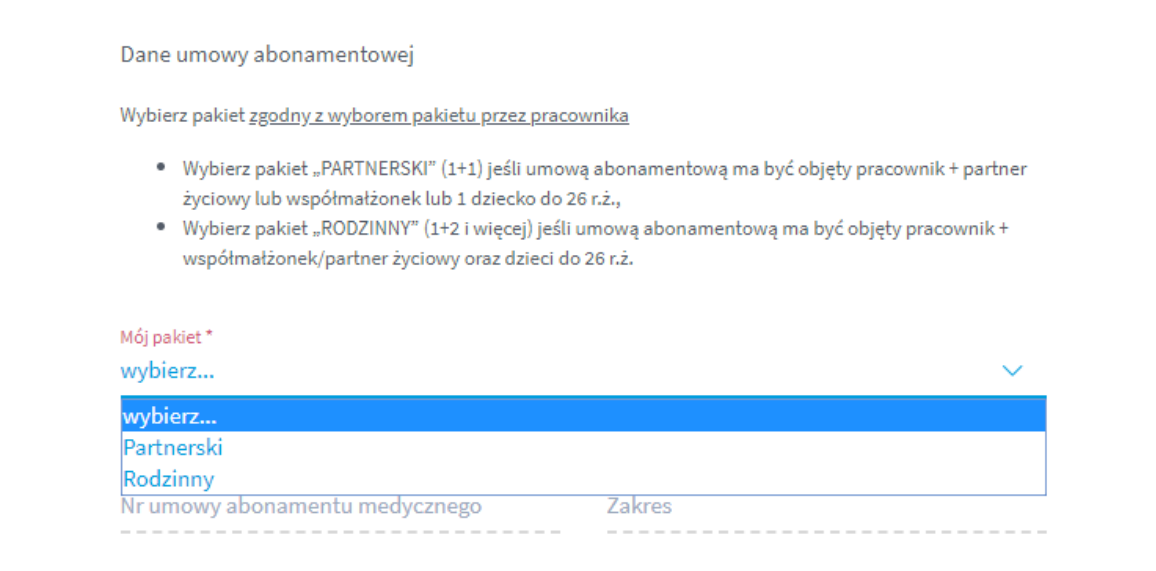

Jeśli w polu *Stopień pokrewieństwa* wybrałaś/-eś "Rodzic/Teść/Babcia/Dziadek" odpowiednim pakietem będzie SENIOR.

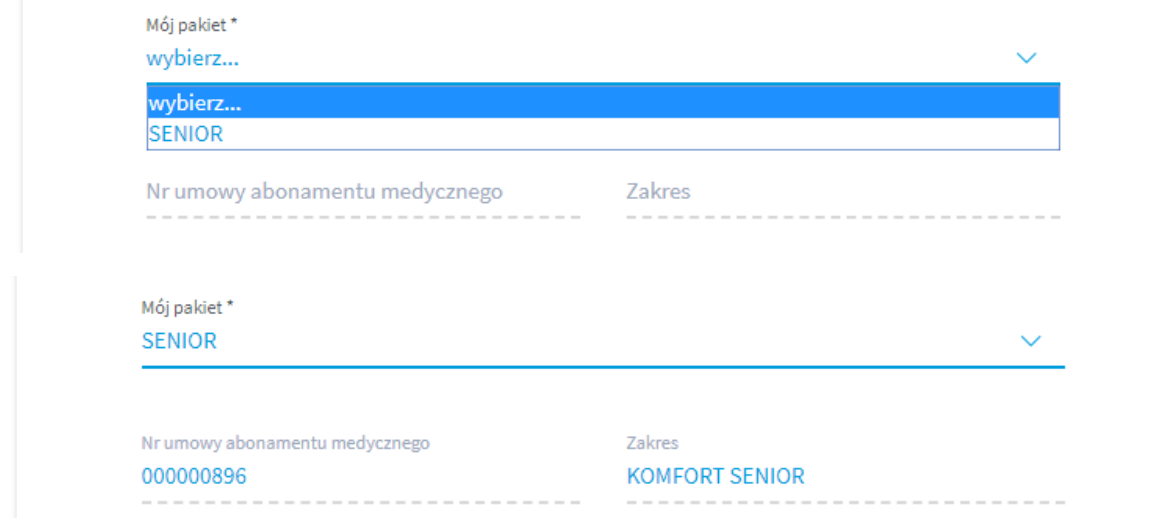

Jeśli w polu Stopień pokrewieństwa wybrałaś/-eś "Dziecko powyżej 26r.ż." odpowiednim pakietem będzie Dziecko 26+.

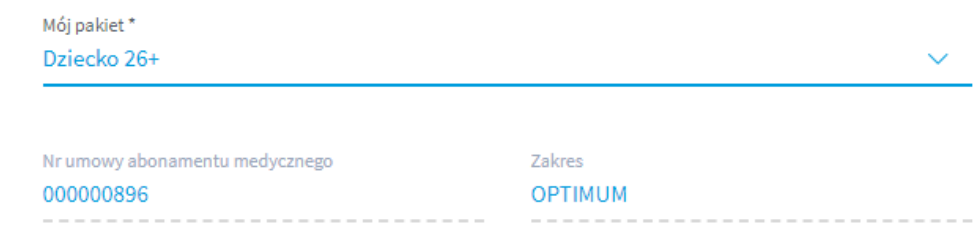

Uzupełnij dane pracownika Banku, z którego wynagrodzenia będzie pobierana opłata za Twoje przystąpienie.

Jeśli pracownik Banku, z którego wynagrodzenia będzie pobierana opłata z tytułu umowy, posiada obywatelstwo polskie, zostaniesz poproszony o uzupełnienie jej/jego daty urodzenia i numeru PESEL.

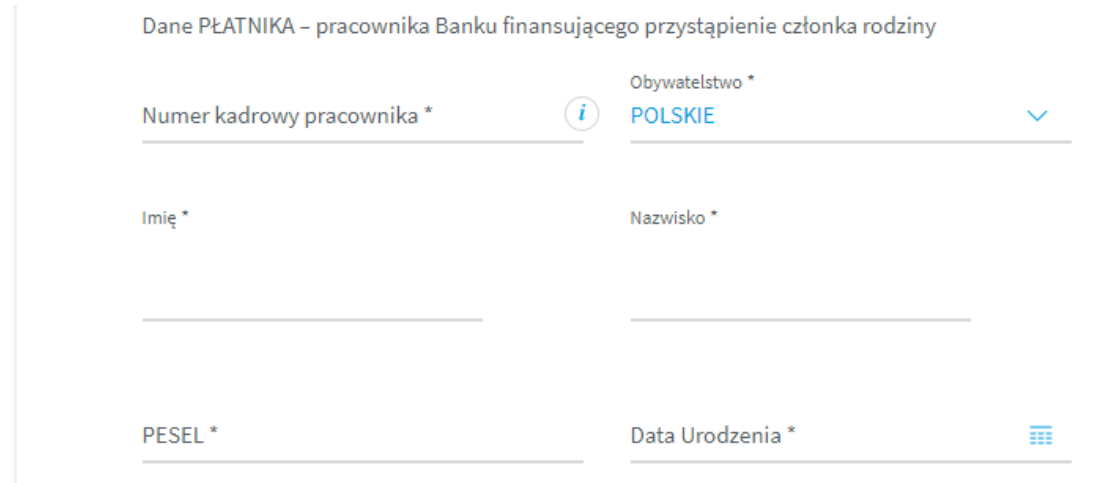

Jeśli pracownik Banku, z którego wynagrodzenia będzie pobierana opłata z tytułu umowy, nie posiada polskiego obywatelstwa wymagana będzie tylko jej/jego data urodzenia.

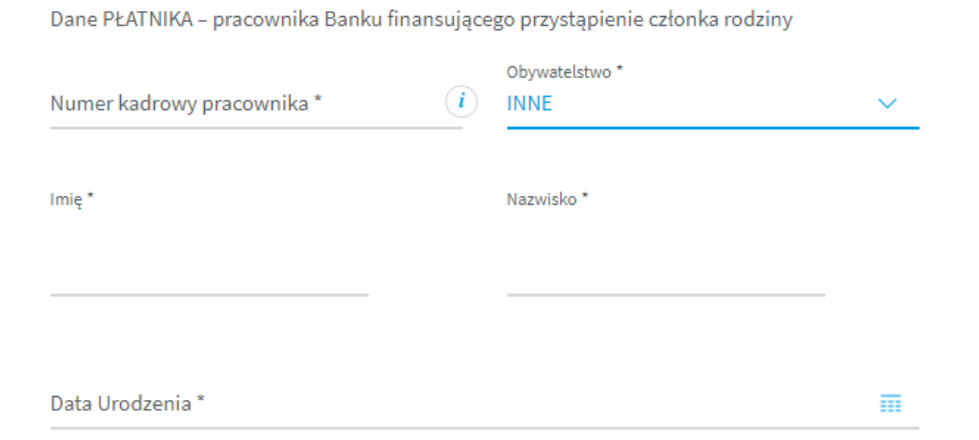

# Wypełnij sekcję klauzul i oświadczeń

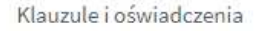

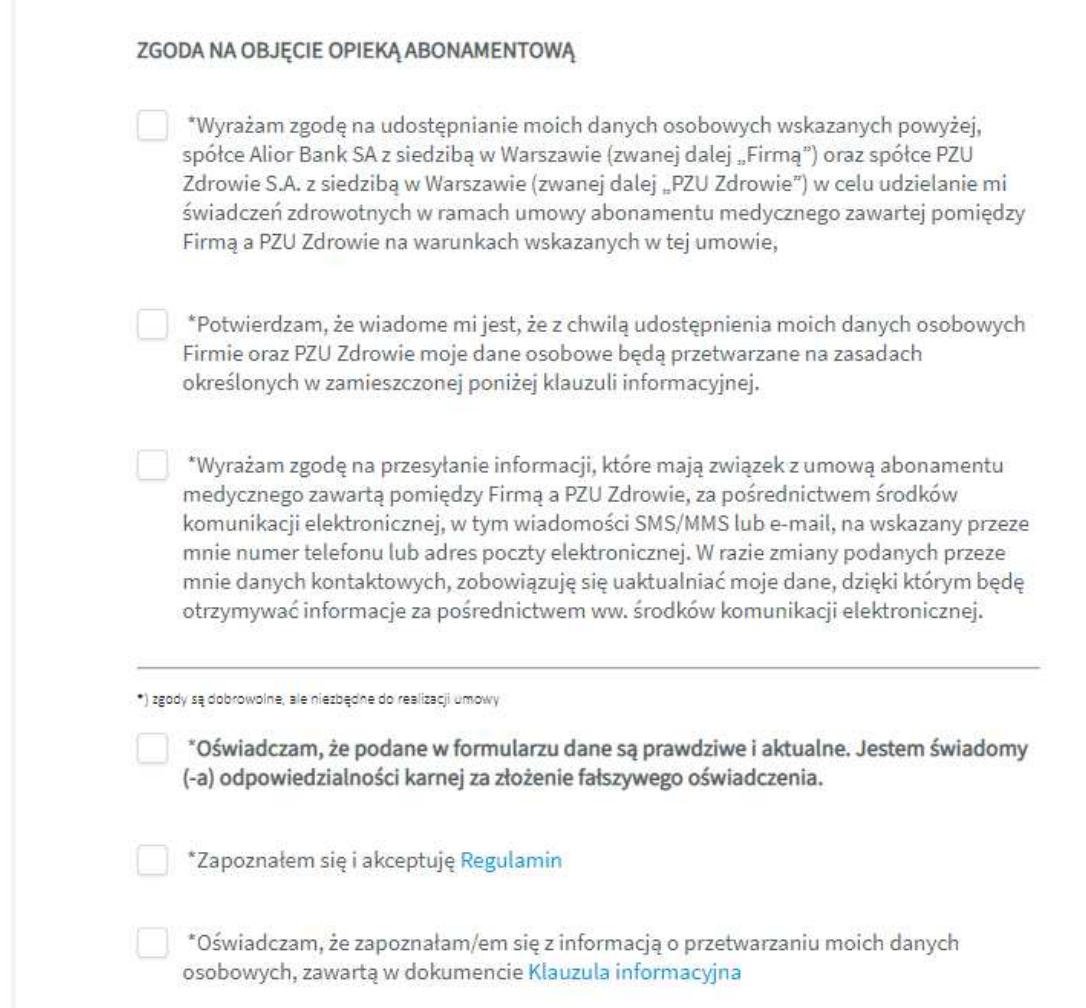

Zatwierdź wypełnienie zgłoszenia wpisując kod bezpieczeństwa z obrazka, a następnie kliknij "wyślij".

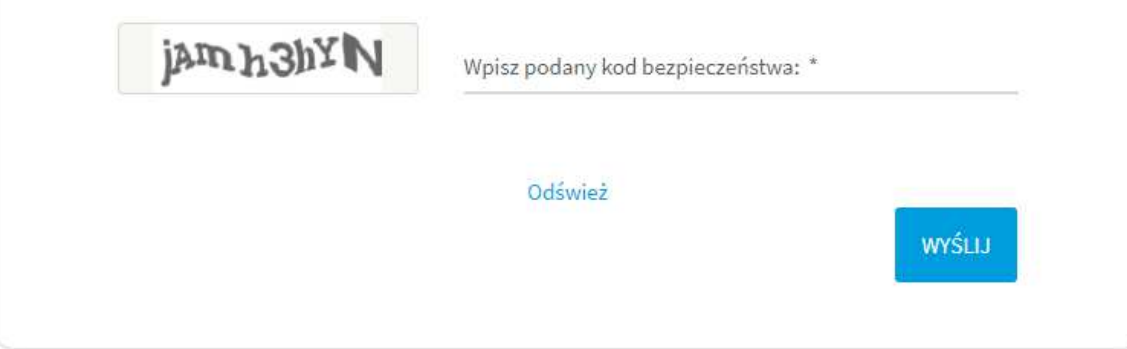

W terminie do 24 godzin, z adresu biuletyn@mailing.pzu.pl, na wskazany w formularzu adres e-mail otrzymasz wiadomość z załącznikami: Formularzem zgłoszenia, Regulaminem korzystania z elektronicznego formularza.

Zgodnie z instrukcją zawartą w przesłanej wiadomości zweryfikuj dane z formularza.

Jeśli spostrzegłeś błąd, ponownie wypełnij i wyślij formularz uzupełniając go poprawnymi danymi.

Wypełniony i wysłany formularz zastąpi w całości poprzedni. Jako obowiązujące będą brane pod uwagę dane z ostatnio wypełnionego i wysłanego formularza.

# **FORMULARZ ZGŁOSZENIA CZŁONKA RODZINY**

niepełnoletnie dziecko lub osoba dorosła bez zdolności do czynności prawnych

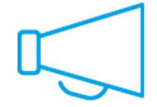

**Za niepełnoletnie dziecko** lub osobę bez zdolności do czynności prawnych Formularz zgłoszenia **wypełnia Rodzic/Opiekun Prawny**

Do poprawnego wypełnienia formularza będziesz potrzebował **danych Pracownika Banku**, który jest płatnikiem składki: **Imię, Nazwisko, PESEL, data urodzenia i Numer Kadrowy Pracownika w Banku**. Dane te są wymagane podczas wypełniania formularza zgłoszenia.

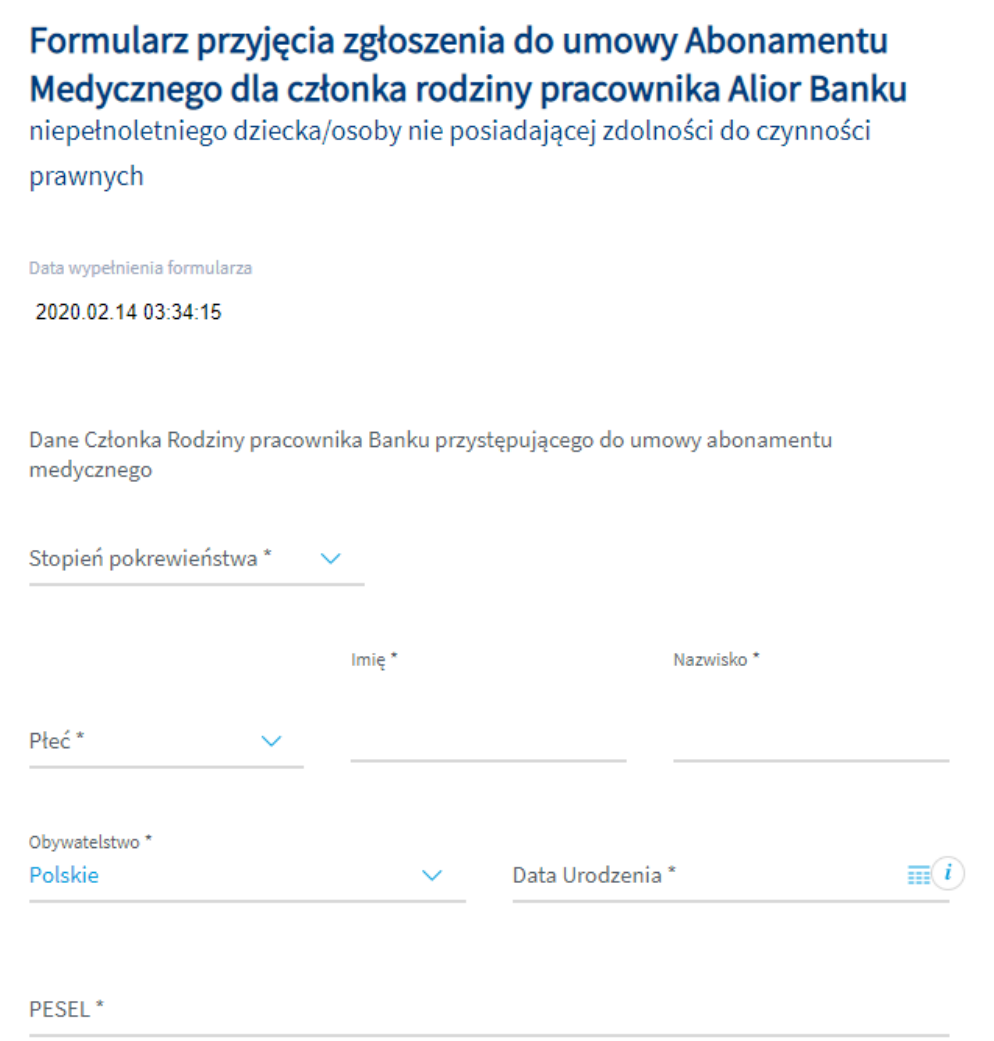

Uzupełnij dane członka rodziny pracownika Banku, który ma zostać objęty umową.

Odpowiednio wybierz Pakiet zgodnie z opisem w poprzednim rozdziale dotyczącym Formularza zgłoszenia pełnoletniego Członka Rodziny.

Jako rodzic lub opiekun prawny członka rodziny pracownika Banku, zapoznaj się ze zgodami oraz oświadczeniami zawartymi w formularzu, w imieniu dziecka lub osoby nieposiadającej zdolności do czynności prawnych. Uzupełnienie tych pól jest wymagane do realizacji umowy.

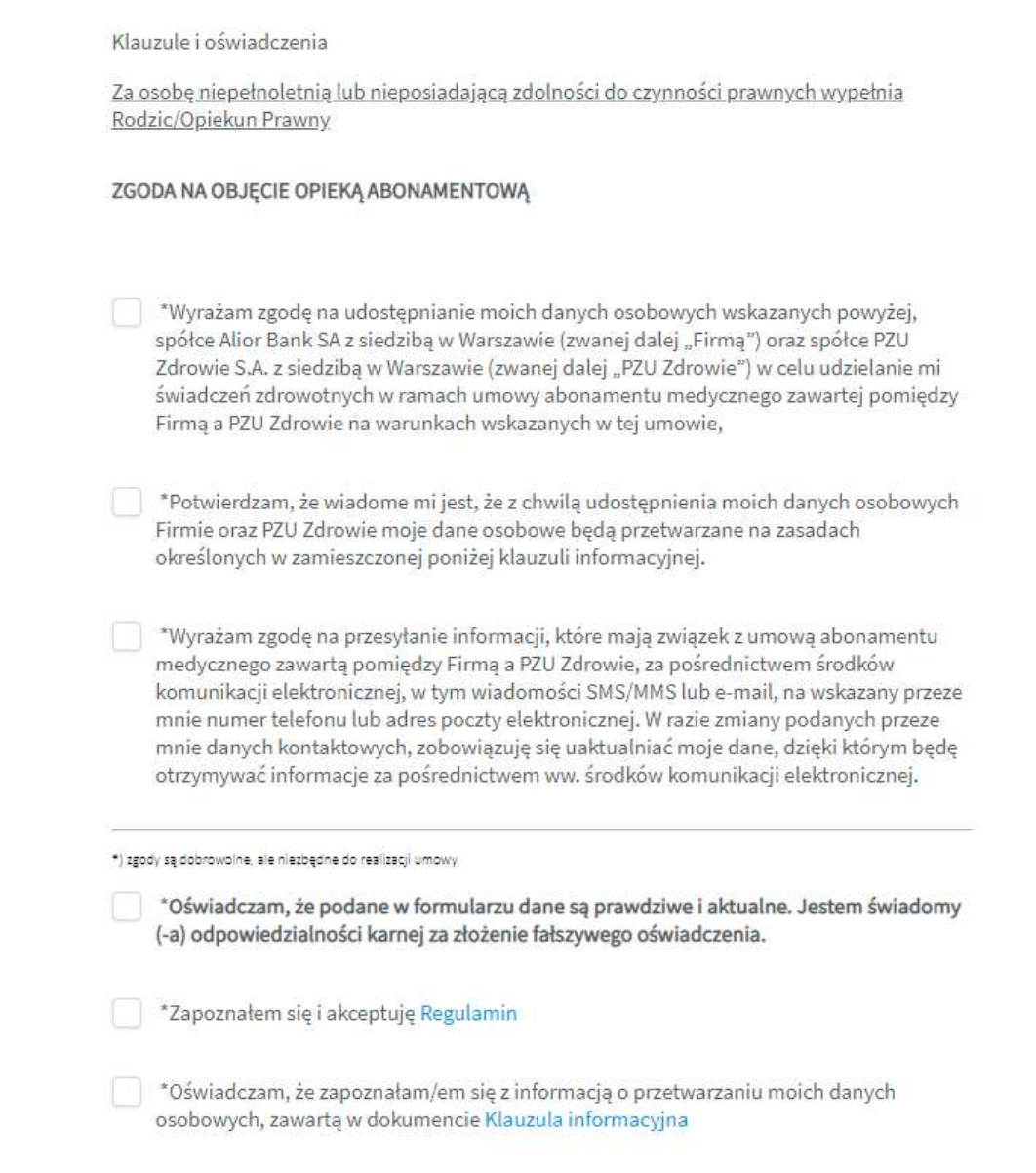

### Uzupełnij swoje imię i nazwisko.

Dane Opiekuna Prawnego

Imię opiekuna prawnego\*

Nazwisko opiekuna prawnego\*

W terminie do 24 godzin, z adresu biuletyn@mailing.pzu.pl, na wskazany w formularzu adres e-mail otrzymasz wiadomość z załącznikami: Formularzem zgłoszenia, Regulaminem korzystania z elektronicznego formularza.

Zgodnie z instrukcją zawartą w przesłanej wiadomości zweryfikuj dane z formularza.

Jeśli spostrzegłeś błąd, ponownie wypełnij i wyślij formularz uzupełniając go poprawnymi danymi.

Wypełniony i wysłany formularz zastąpi w całości poprzedni. Jako obowiązujące będą brane pod uwagę dane z ostatnio wypełnionego i wysłanego formularza.